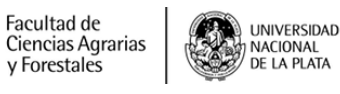

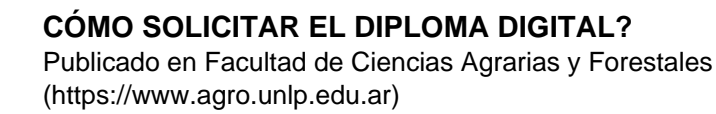

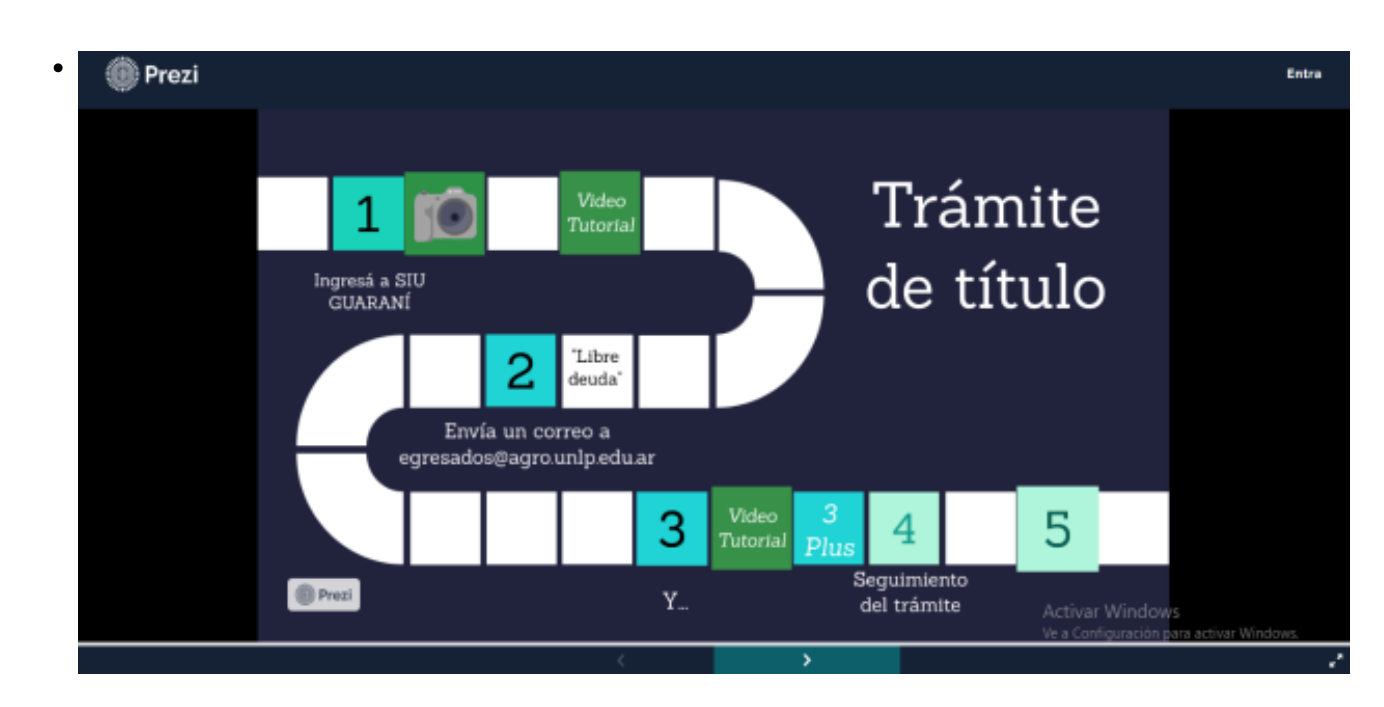

\$(window).load(function() { \$('#post\_slider').flexslider({ animation : 'fade', controlNav : true, directionNav : true, animationLoop : true, slideshow : true }); });

## CÓMO SOLICITAR EL DIPLOMA DIGITAL?

En el siguiente archivo podrás ver cuales son todos los pasos que debés realizar para tramitar el título

ALUMNOS

Para que el trámite de tu diploma digital sea **EFICAZ y EFICIENTE**, **es necesario QUE COMPLETES, CORRECTAMENTE, el circuito**. Por esta razón, si estás por tramitar tu título te invitamos a conocer los nuevos pasos que debés cumplimentar. En el siguiente prezi tenés toda la información, link a los diferentes trámites y también videos tutoriales.

<https://prezi.com/view/Onrx5N3OzvuA5PRDSBBf/> [1]

Es de FUNDAMENTAL importancia que coloques correctamente tu casilla de correo electrónico y verifiques la misma a diario. TODO EL SEGUIMIENTO DEL TRÁMITE SERÁ VINCULADO A ESA CUENTA!

## **UNA COSA IMPORTANTE A TENER EN CUENTA ES LA FOTOGRAFÍA QUE DEBES AGREGAR: YA QUE SI NO LA ENVÍAS COMO CORRESPONDE LA DIRECCIÓN DE TITULOS Y CERTIFICACIONES DE LA UNLP RECHAZA EL TRÁMITE**

-Muy importante debe ser 3/4 perfil derecho ( Para que la foto salga bien, sugerimos que la saque otra persona)

-Distancia desde la parte superior de la foto hasta la parte superior del cabello 2.5mm

-Tamaño: el ancho y alto debe ser de 40mm o sea de 4 x 4 cm

-Fondo claro (trata de ponerte en una pared clara sin objetos detrás)

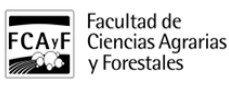

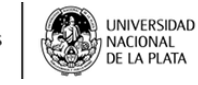

-Debe ser en blanco y negro (No se aceptan fotos color)

-Resolución 600dpi

-No debés tener accesorios como gorras, anteojos, etc.

-Debe tener buen contrate y nitidez

**SIEMPRE QUE TENGAS UNA DUDA COMUNICATE AL CORREO ELECTRÓNICO** [egresados@agro.unlp.edu.ar](mailto:egresados@agro.unlp.edu.ar%20) **[2]**

**URL de origen:**<https://www.agro.unlp.edu.ar/alumnos/como-solicitar-el-diploma-digital>

**Enlaces**

[1] https://prezi.com/view/Onrx5N3OzvuA5PRDSBBf/ [2] mailto:egresados@agro.unlp.edu.ar